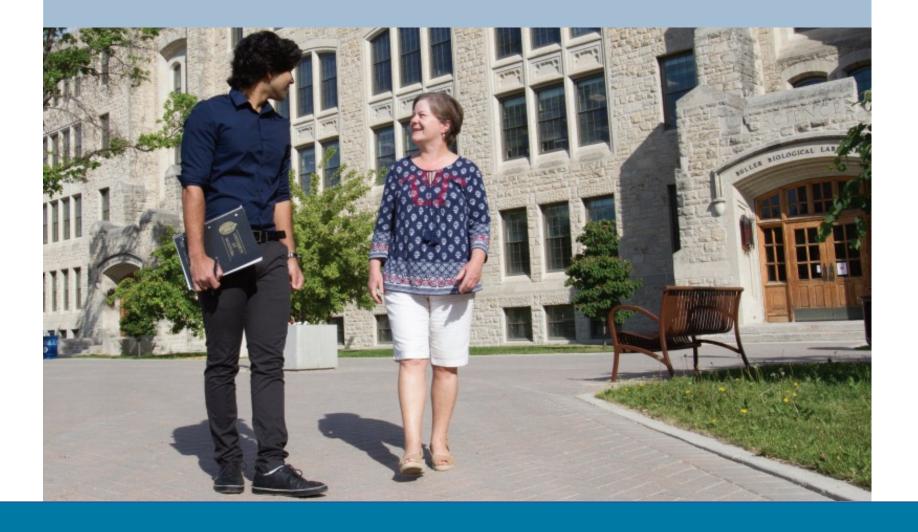

# **CAREER MENTOR PROGRAM**

ONLINE APPLICATION SYSTEM VISUAL GUIDE

### STEP 1: Log-in to careerCONNECT (uofmcareerservices.ca)

UM students do not need to register for a new account. You can simply click on log-in and use the single sign-on feature to access the platform.

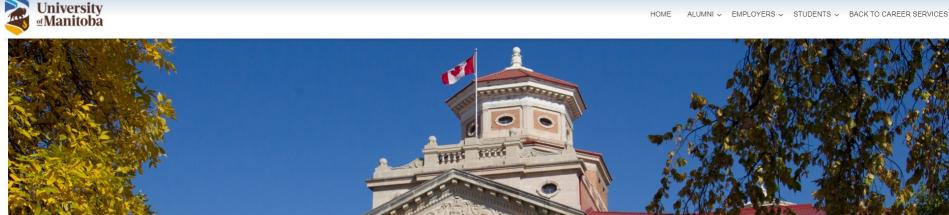

careerCONNECT
Job & Co-op Postings | Career Fairs, Workshops & Events

LOGIN | LOGIN |

#### STEP 2: Choose UM Student from the Login page

The single sing-on (SSO) feature allows students to login to careerCONNECT using the same login information/credentials to login to your UM student email.

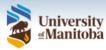

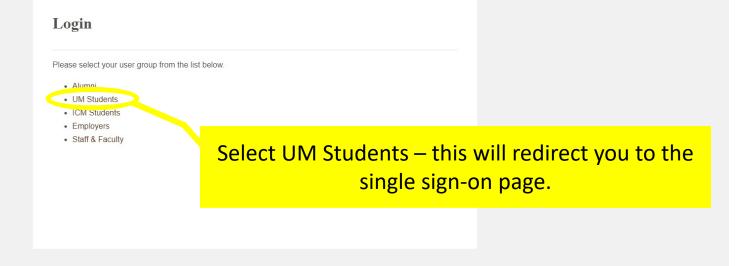

#### STEP 3: Navigate to the Career Mentor Program module

**Note:** If you are unable to view/access the Career Mentor Program module, please send an email to <a href="mailto:cmp@umanitoba.ca">cmp@umanitoba.ca</a> as soon as possible!

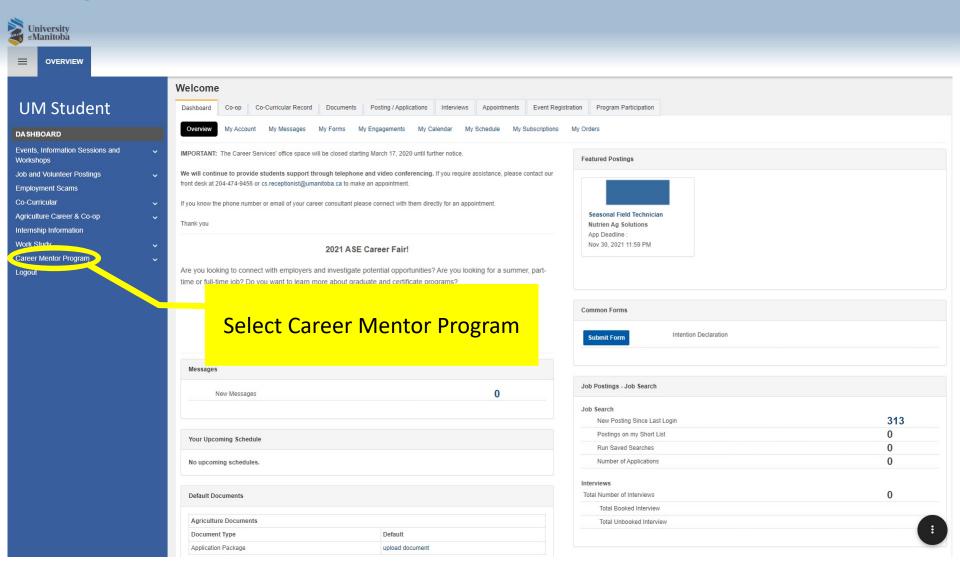

#### STEP 4: Navigate to the CMP Dashboard

**Note:** If you are unable to view/access the Career Mentor Program module, please send an email to <a href="mailto:cmp@umanitoba.ca">cmp@umanitoba.ca</a> as soon as possible!

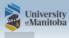

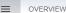

#### **UM Student**

#### Dashboard

Events, Information Sessions and Workshops

Job and Volunteer Postings

Employment Scams

Co-Curricular

Agriculture Career & Co-op

Internship Information
Work Study

CAREER MENTOR PROGRAM

CMP Dashboard

\_ogout

#### **Career Mentor Program**

The Career Mentor Program (CMP) helps students explore their future occupational interests by connecting with industry professionals for informational interviews. Mentors provide advice and share experiences and knowledge to help students in their career planning and decision making. Students are then able to connect their education to the world of work.

The program allows students to:

- · Explore occupational options
- . Learn about an occupation or industry through the first-hand experience of a mentor
- · Formulate realistic career goals
- . Gain confidence in their career decisions or ability to connect with potential employers
- · Develop interview skills
- . Form valuable networks in the world of work

We look forward to hearing from you! If you need assistance, please don't hesitate to reach out to the CMP Team at cmp@umanitoba.ca!

Select CMP Dashboard from the drop-down menu.

#### **STEP 5: Click on View Available Programs/Courses**

**Note:** If you are unable to view/access the Career Mentor Program module, please send an email to <a href="mailto:cmp@umanitoba.ca">cmp@umanitoba.ca</a> as soon as possible!

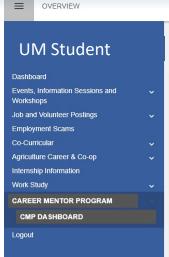

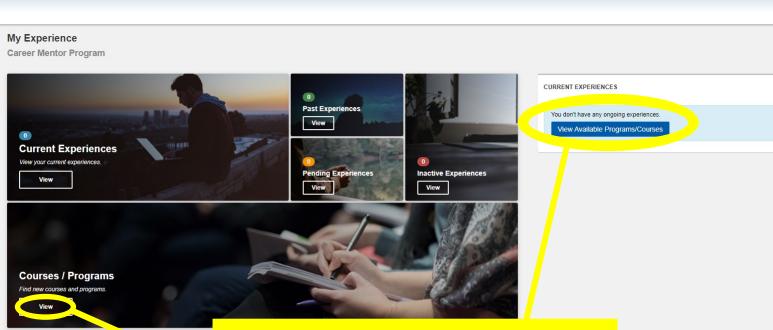

Click on either of these two buttons to find the current program offering.

#### STEP 6: Enroll to the Career Mentor Program 'course'

**Note:** This is not the official application form, but this is to give you access to the next part of the module. Continue with the next steps to apply to the program.

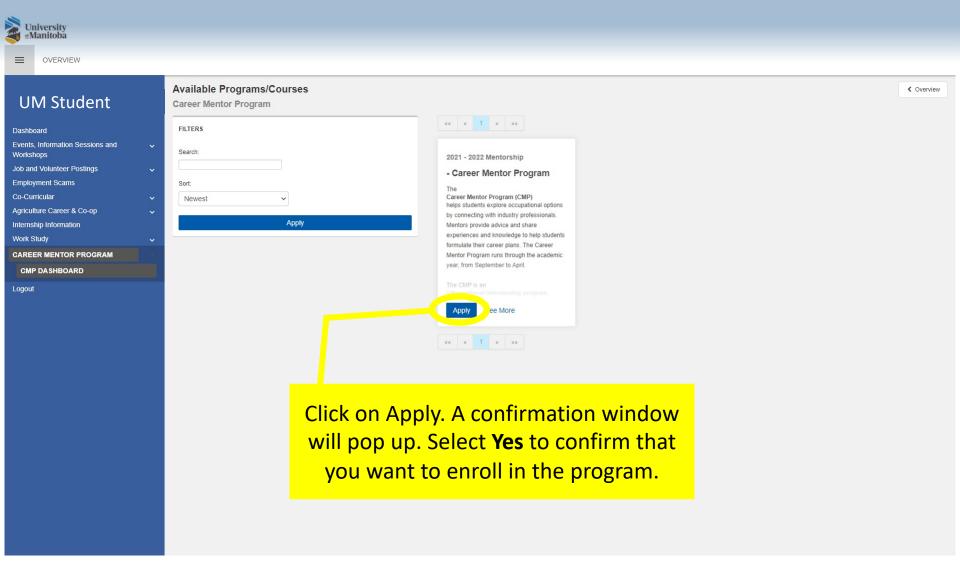

#### STEP 7: Go to the First Mentor Match experience/section

**Note:** If you are applying to the program for the first time OR if you are new to the online application system, you must complete the First Mentor Match experience before you are eligible for Additional Matches. Incorrect applications will be declined by the CMP staff.

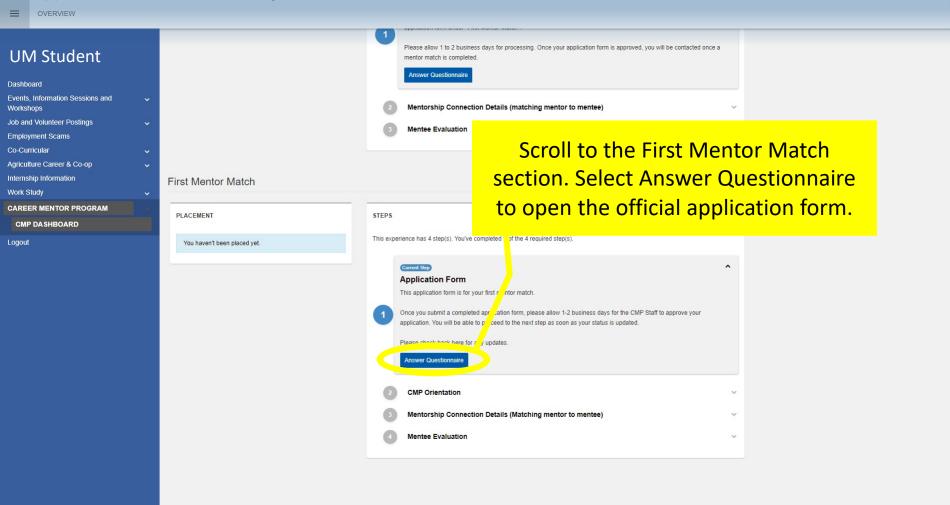

#### STEP 8: Complete and submit an application form

**Note:** If you have questions or require additional support in completing your application, please contact <a href="mailto:cmp@umanitoba.ca">cmp@umanitoba.ca</a>.

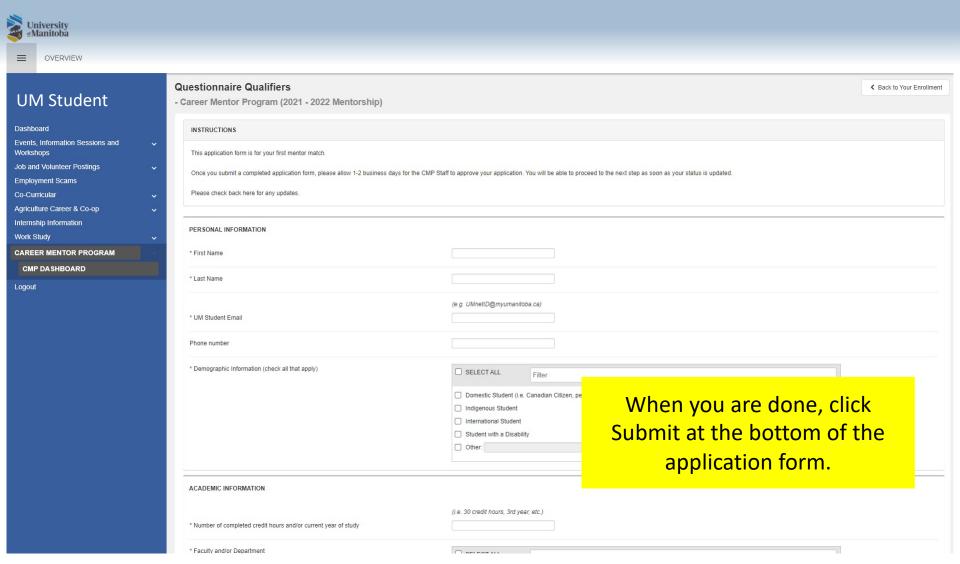

#### STEP 9: Wait until your application is approved

**Note:** The CMP staff will review your application and this process can take up to two (2) business days. If you have questions, please contact <a href="mailto:cmp@umanitoba.ca">cmp@umanitoba.ca</a>.

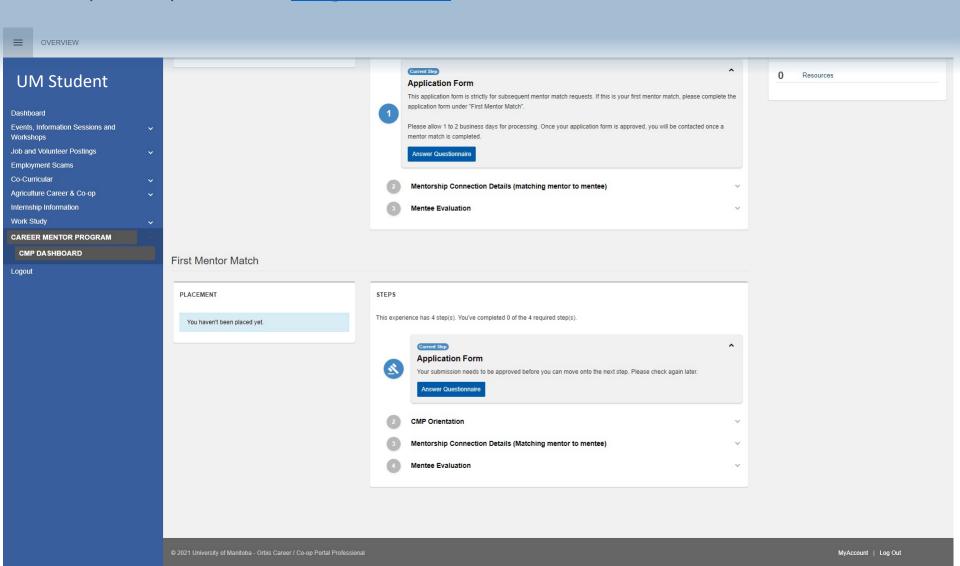

#### STEP 10: Register for a CMP Orientation

**Note:** Once your application is approved, proceed to the next step and register for an orientation session. The orientation session is designed to help you prepare for you mentor meeting and it is required before you are matched with one of our mentors.

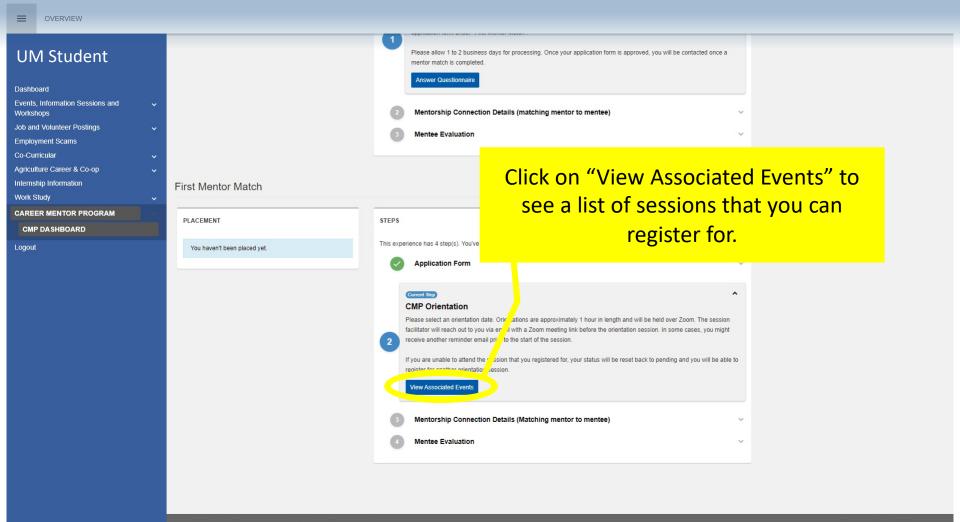

MyAccount | Log Out

#### STEP 10: Register for a CMP Orientation

**Note:** Once your application is approved, proceed to the next step and register for an orientation session. The orientation session is designed to help you prepare for you mentor meeting and it is required before you are matched with one of our mentor.

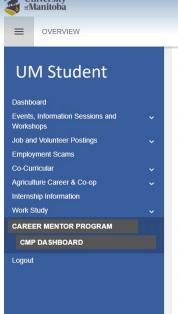

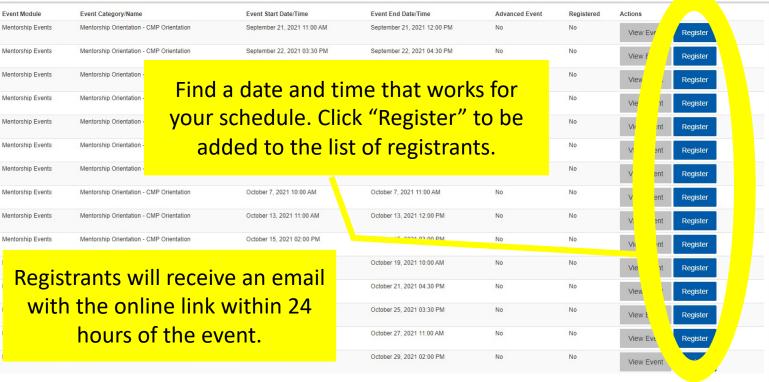

#### STEP 11: Wait to be matched with a mentor

**Note:** Wait up to two (2) weeks after you complete an orientation session to be matched with a mentor. You will receive an email that contains your mentor's name and additional instructions that might be relevant.

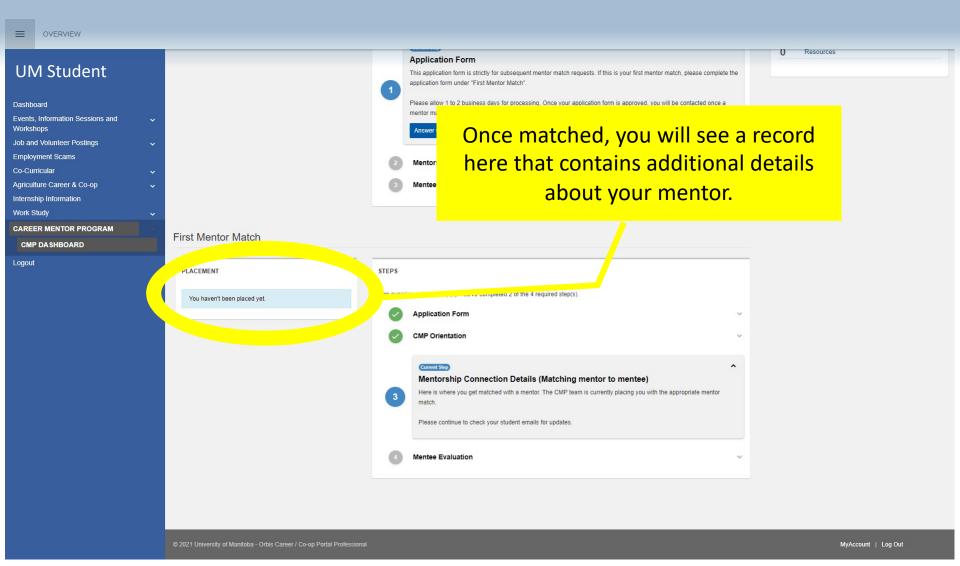

### STEP 12: Contact your mentor within one (1) week

**Note:** Your record will contain details about your mentor (i.e. their name, contact information, position/role, company, etc.). This information will help you with your research and preparation for your meeting.

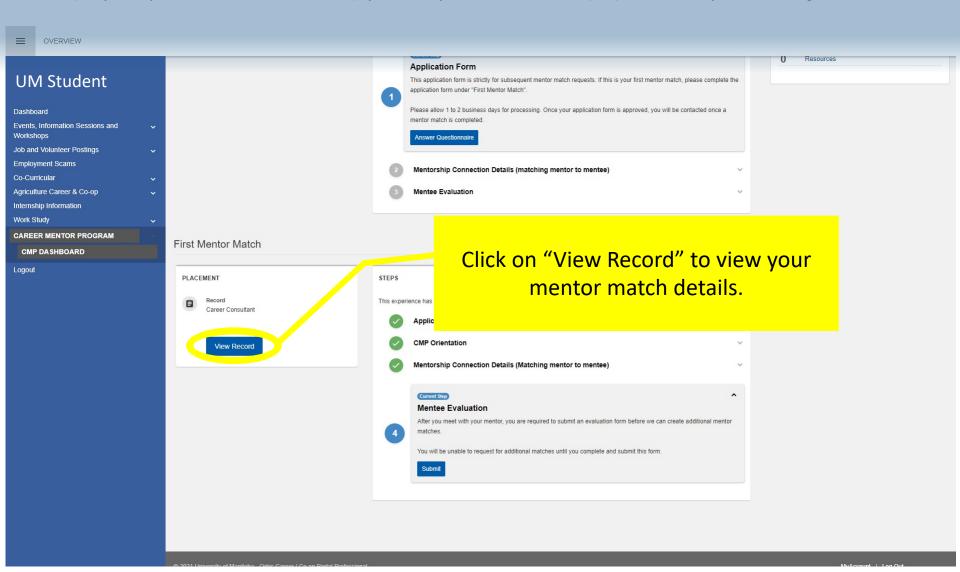

#### STEP 13: Submit a Mentee Evaluation Form

**Note:** After you meet with your mentor, you are required to submit an evaluation form. If we haven't received your evaluation form, we assume that you haven't met with your mentor. We will be reaching out to both you and your mentor to confirm the status of the match and/or intervene if there are any issues with the match.

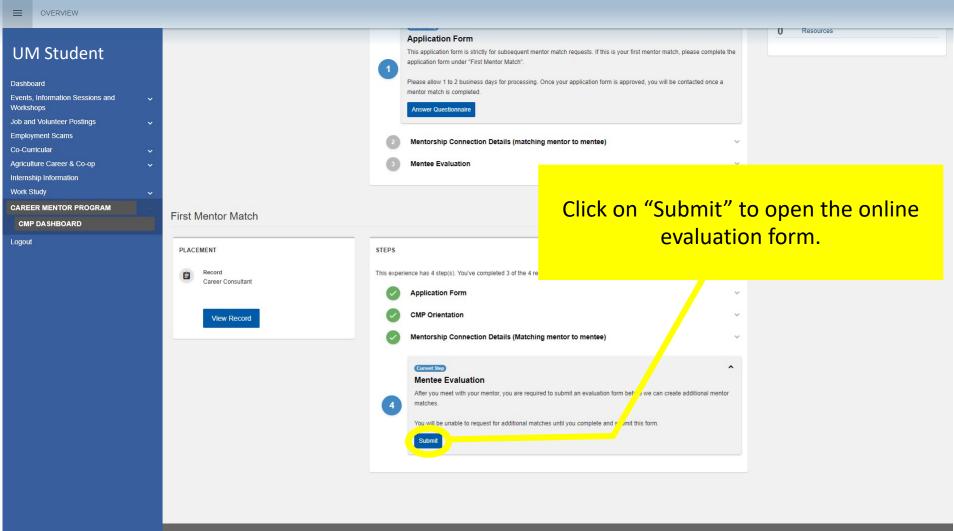

#### STEP 13: Submit a Mentee Evaluation Form

**Note:** After you meet with your mentor, you are required to submit an evaluation form. If we haven't received your evaluation form, we assume that you haven't met with your mentor. We will be reaching out to both you and your mentor to confirm the status of the match and/or intervene if there are any issues with the match.

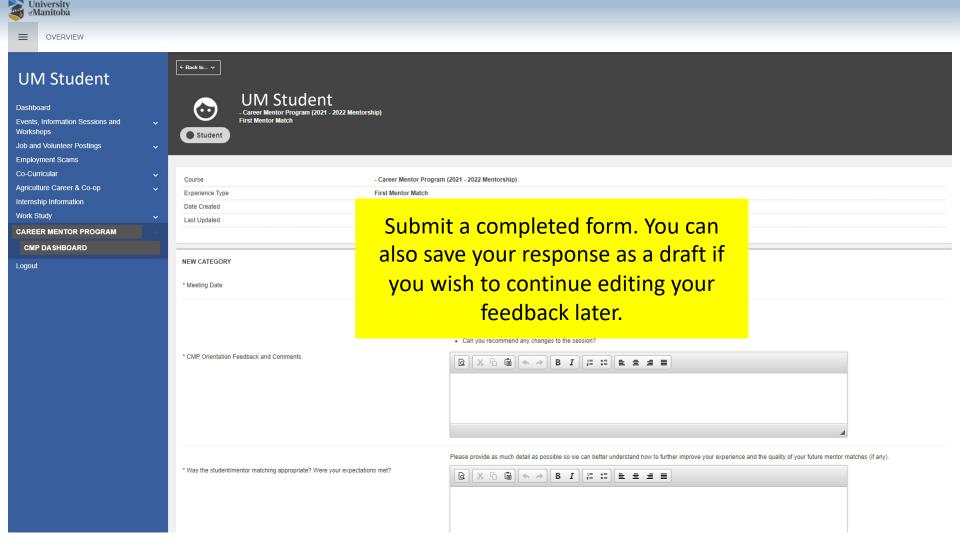

### Congratulations! You've completed all the steps!

**Note:** This completes the First Mentor Match Experience. If you wish to request for additional matches, you must follow the steps outlined under the Additional Matches experience.

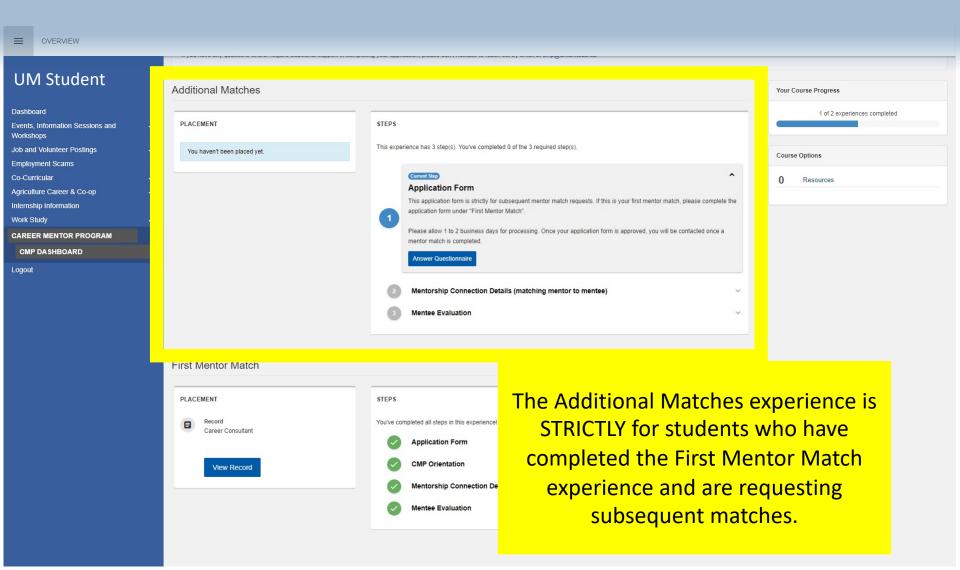

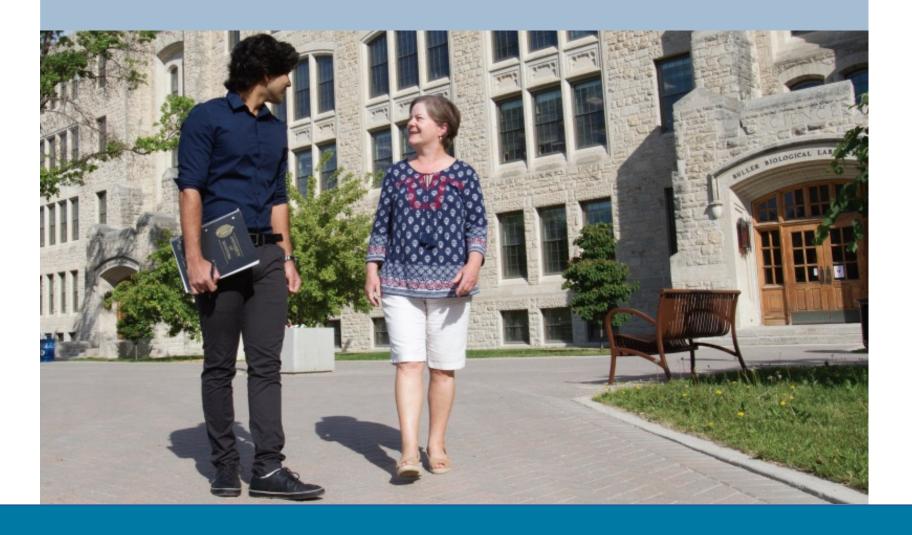

## **Questions?**

Contact us for more information and/or if you need additional assistance with your online application. You can reach us at <a href="mailto:cmp@umanitoba.ca">cmp@umanitoba.ca</a> or by phone at <a href="mailto:204-474-8667">204-474-8667</a>.